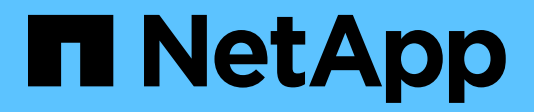

NetApp Verified Architecture

# **NetApp ONTAP AI with NVIDIA DGX A100 Systems** NVA Deployment

David Arnette, NetApp November 2020 | NVA-1151-DEPLOY

## **Abstract**

This document includes storage system deployment instructions for a NetApp Verified Architecture (NVA) for machine learning (ML) and artificial intelligence (AI) workloads using NetApp<sup>®</sup> AFF A800 storage systems, NVIDIA DGX<sup>™</sup> A100 systems, and NVIDIA<sup>®</sup> Mellanox<sup>®</sup> network switches. It also includes instructions for running validation benchmark tests after deployment is complete.

In partnership with

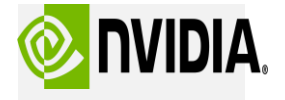

#### TABLE OF CONTENTS

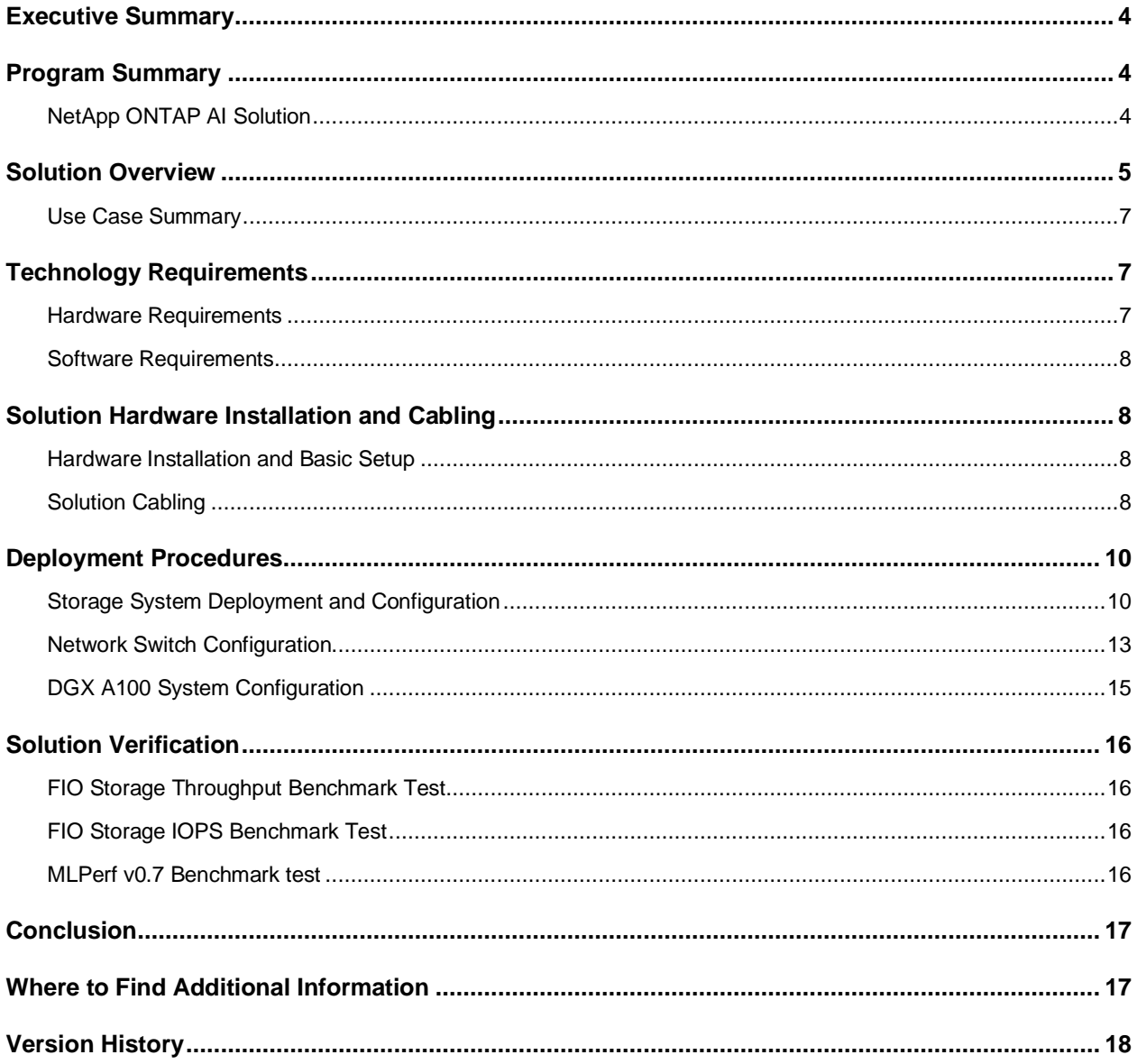

#### **LIST OF TABLES**

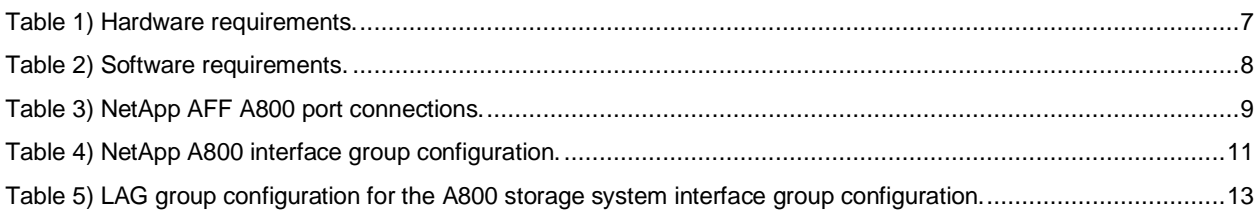

#### LIST OF FIGURES

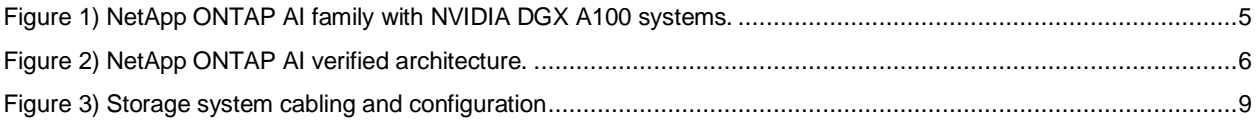

## <span id="page-3-0"></span>**Executive Summary**

This document contains validation information for the NetApp® ONTAP® AI reference architecture for machine learning (ML) and artificial intelligence (AI) workloads. This design was implemented using a [NetApp AFF A800 all-flash storage](https://www.netapp.com/us/products/storage-systems/all-flash-array/aff-a-series.aspx) system, four DGX A100 systems, and NVIDIA Mellanox Spectrum Ethernet and Quantum InfiniBand switches. The operation and performance of this system was validated using industry-standard benchmark tools. Based on the validation testing results, this architecture delivers excellent training and inferencing performance. Customers can also easily and independently scale compute and storage resources from half-rack to multi-rack configurations with predictable performance to meet any machine learning workload requirement.

## <span id="page-3-1"></span>**Program Summary**

The NetApp Verified Architecture program provides customers with reference configurations and sizing guidance for specific workloads and use cases. These solutions are:

- Thoroughly tested
- Designed to minimize deployment risks
- Designed to accelerate time to market

This document is for NetApp and partner solutions engineers and customer strategic decision makers. It describes the architecture design considerations that were used to determine the specific equipment, cabling, and configurations required to support the validated workload.

## <span id="page-3-2"></span>**NetApp ONTAP AI Solution**

The NetApp ONTAP AI reference architecture, powered by DGX A100 systems and NetApp cloudconnected storage systems, was developed and verified by NetApp and NVIDIA. It gives IT organizations an architecture that:

- Eliminates design complexities
- Enables independent scaling of compute and storage
- Enables customers to start small and scale seamlessly
- Offers a range of storage options for various performance and cost points

NetApp ONTAP AI tightly integrates DGX A100 systems and NetApp AFF A800 storage systems with state-of-the-art networking. NetApp ONTAP AI simplifies AI deployments by eliminating design complexity and guesswork. Customers can start small and grow nondisruptively while intelligently managing data from the edge to the core to the cloud and back.

[Figure 1](#page-4-1) shows several variations in the ONTAP AI family of solutions with DGX A100 systems. The AFF A800 system performance has currently been verified with up to four DGX A100 systems. By adding storage controller pairs to the ONTAP cluster, the architecture can scale to multiple racks to support many DGX A100 systems and petabytes of storage capacity with linear performance. This approach offers the flexibility to alter compute-to-storage ratios independently based on the size of the data lake, the deep learning (DL) models that are used, and the required performance metrics.

<span id="page-4-1"></span>**Figure 1) NetApp ONTAP AI family with NVIDIA DGX A100 systems.**

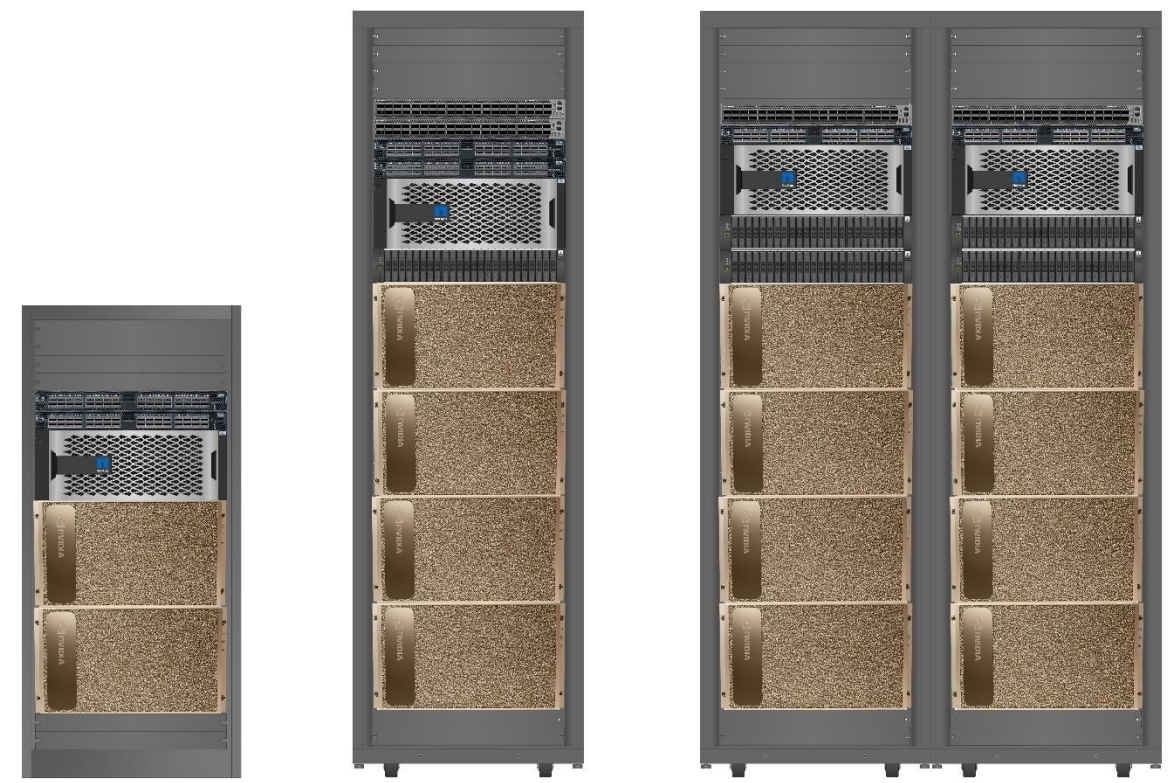

The number of DGX A100 systems and AFF systems per rack depends on the power and cooling specifications of the rack in use. Final placement of the systems is subject to computational fluid dynamics analysis, airflow management, and data center design.

## <span id="page-4-0"></span>**Solution Overview**

Deep learning (DL) systems leverage algorithms that are computationally intensive and uniquely suited to the architecture of GPUs. Computations that are performed in DL algorithms involve an immense volume of matrix multiplications running in parallel. Advances in individual and clustered GPU computing architectures leveraging DGX systems have made them the preferred platform for workloads such as high performance computing (HPC), DL, video processing, and analytics. Maximizing performance in these environments requires a supporting infrastructure, including storage and networking, that can keep GPUs fed with data. Dataset access must therefore be provided at ultra-low latencies with high bandwidth.

This reference architecture was validated with one NetApp AFF A800 system, four DGX A100 systems, two NVIDIA Mellanox Quantum™ QM8700 InfiniBand (IB) switches, and two NVIDIA Mellanox Spectrum™ SN3700 100GbE switches. [Figure 2](#page-5-0) shows the basic solution architecture.

<span id="page-5-0"></span>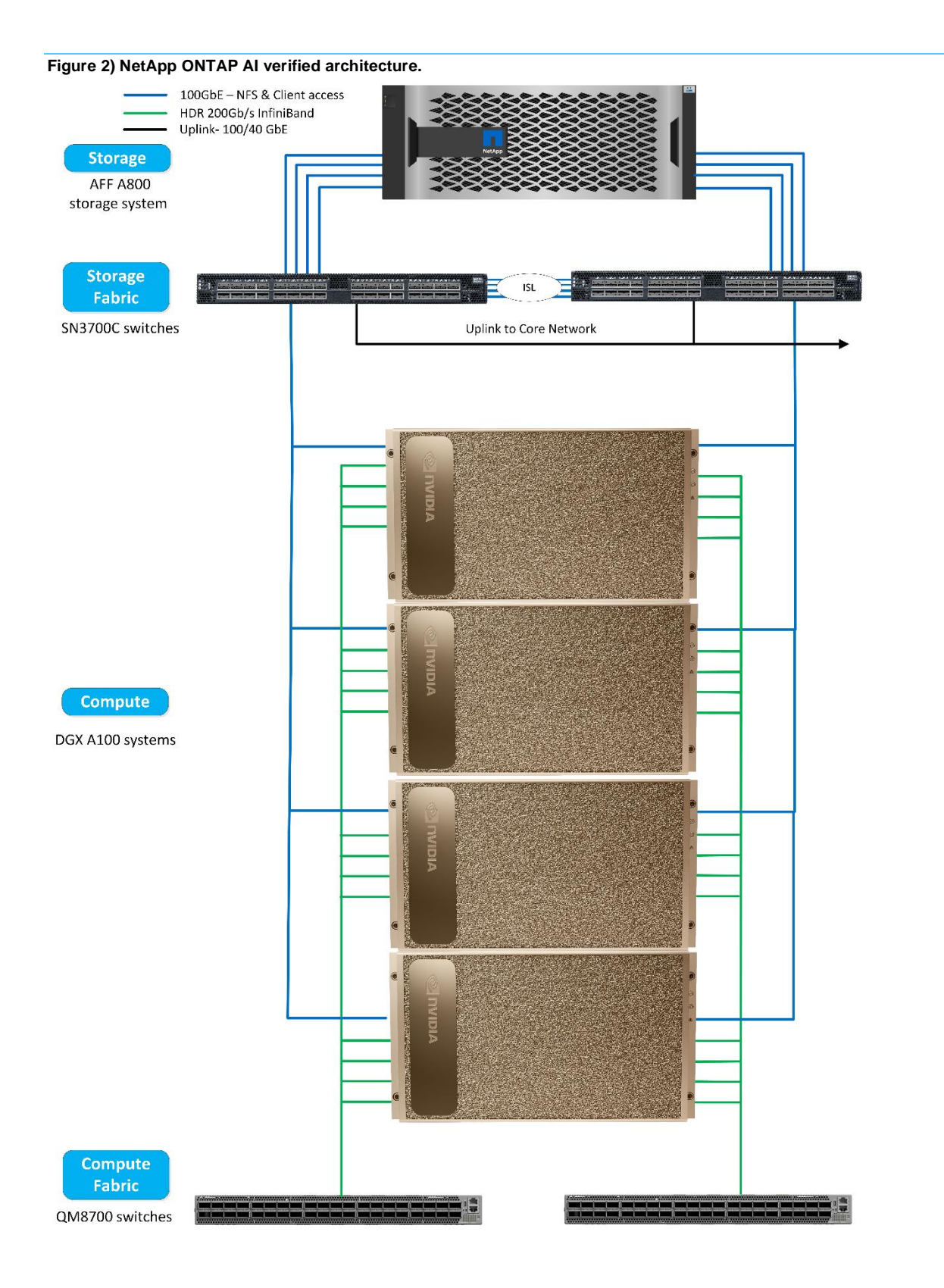

### <span id="page-6-0"></span>**Use Case Summary**

This solution is intended to support the training and inference phases of the AI and DL pipeline. Depending on the application, DL models work with large amounts of different types of data (both structured and unstructured). This difference imposes a varied set of requirements on the underlying storage system, both in terms of size of the data that is being stored and the number of files in the dataset.

The high-level storage requirements include the following:

- The ability to store and to retrieve millions of files concurrently
- Storage and retrieval of diverse data objects such as images, audio, video, and time-series data
- Delivery of high parallel performance at low latencies to meet the GPU processing speeds.
- Seamless data management and data services that span the edge, the core, and the cloud.

For the critical training phase of DL, data is typically copied from the data lake into the training cluster at regular intervals. The DL model then processes that data repeatedly to achieve the desired ML proficiency. The servers that are used in this phase use GPUs to parallelize computations, creating a tremendous appetite for data. Meeting the raw I/O bandwidth needs is crucial for maintaining high GPU utilizations.

## <span id="page-6-1"></span>**Technology Requirements**

This section covers the hardware and software that was used for all the testing described in the [Solution](#page-15-0)  [Verification](#page-15-0) section.

### <span id="page-6-2"></span>**Hardware Requirements**

[Table 1](#page-6-3) lists the hardware components that were used to verify this solution.

#### <span id="page-6-3"></span>**Table 1) Hardware requirements.**

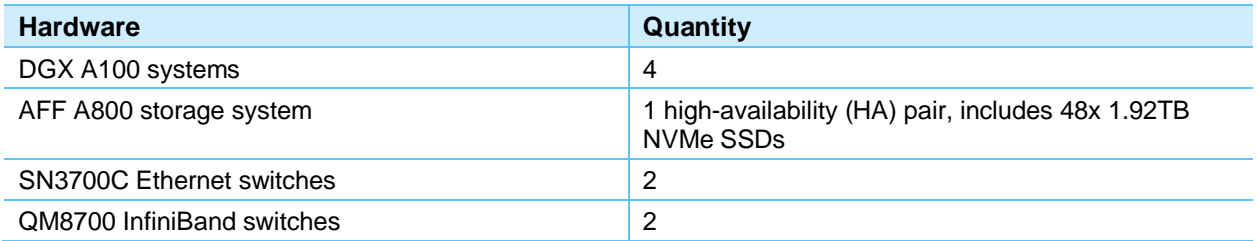

### <span id="page-7-0"></span>**Software Requirements**

[Table 2](#page-7-4) lists the software components that were used to validate the solution.

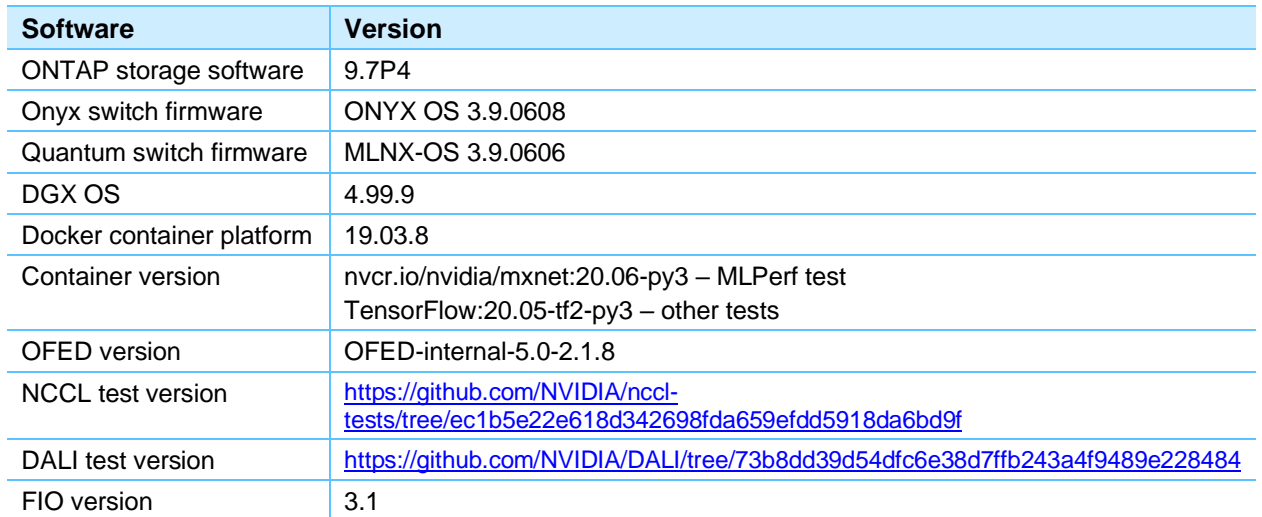

#### <span id="page-7-4"></span>**Table 2) Software requirements.**

## <span id="page-7-1"></span>**Solution Hardware Installation and Cabling**

#### <span id="page-7-2"></span>**Hardware Installation and Basic Setup**

All hardware components should be installed in data center racks according to the vendor's recommended guidelines. All components used in the validation of this solution fit into a single rack with room for additional DGX A100 servers. Specific rack power and cooling capacities determine exactly how many servers can be supported in each rack.

Perform basic setup for each component using the appropriate installation documentation. The following configuration procedures assume that all components have been installed and configured for management access and have been upgraded to the software and/or firmware versions recommended in this validation. For specific details on basic installation and setup, see the appropriate vendor documentation. Links are provided in the [Deployment Procedures](#page-9-0) section for reference.

### <span id="page-7-3"></span>**Solution Cabling**

This section contains information about the specific cabling used in the validation of this solution. You can modify this cabling configuration to meet customer-specific implementation requirements.

Storage system cabling for this solution is shown in [Figure 3.](#page-8-1)

**Note:** This document only covers the cabling of storage system components.

<span id="page-8-1"></span>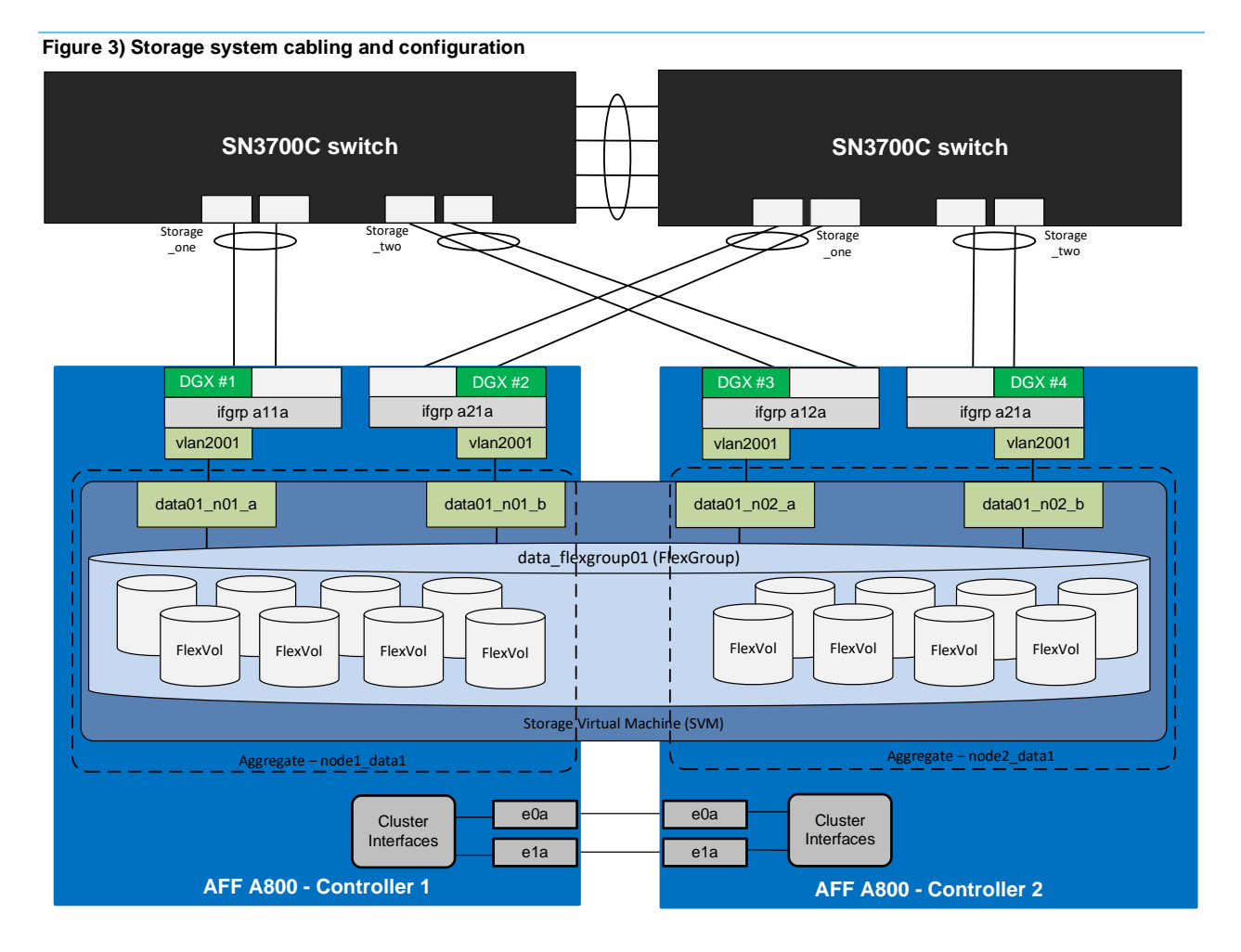

## **Storage Controller Port Connections**

[Table 3](#page-8-0) shows the ports that are connected to the NetApp AFF A800 storage system.

<span id="page-8-0"></span>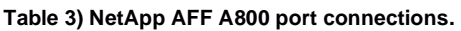

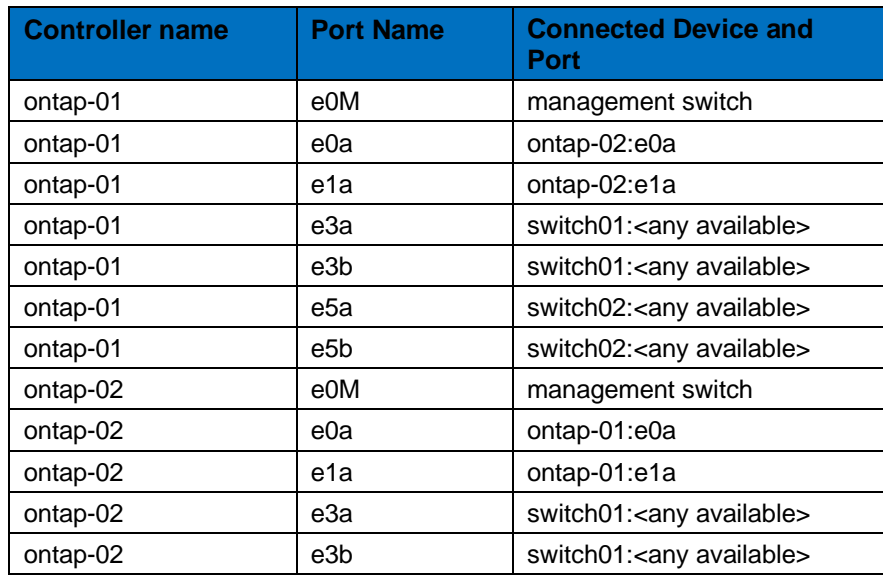

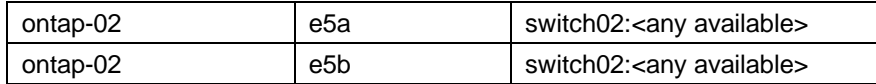

## <span id="page-9-0"></span>**Deployment Procedures**

Deploying NetApp storage systems for use with DGX A100 systems involves the following tasks:

- Storage system deployment and configuration
- Optimized configuration for single-file workloads
- Network switch configuration
- Host configuration

### <span id="page-9-1"></span>**Storage System Deployment and Configuration**

You can find detailed instructions for installation and basic setup of NetApp AFF A800 storage systems [here.](https://library.netapp.com/ecm/ecm_download_file/ECMLP2842669)

After storage system setup is complete and the system is cabled according to the cabling guidelines detailed previously, the following storage configuration procedures create the configuration as tested in this solution validation.

#### **Validate and Install Licenses**

This solution requires licenses for the NFS protocol and the NetApp FlexCache® feature. These licenses are included in the Premium software bundle included with all AFF storage systems. To verify that the licenses have been installed, run the following command:

```
license show
  (system license show)
Serial Number: 1-80-000011
Owner: ontap
Package Type Description Expiration
----------------- -------- --------------------- -------------------
Base site Cluster Base License -
NFS site NFS License -
FlexClone site FlexClone License -
FlexClone site<br>3 entries were displayed.
```
If necessary, you can add additional licenses by using the license add command.

license add <license key>

#### **Manage the Default Broadcast Domain**

Broadcast domains are used to group L2-adjacent ports together for failover purposes. LIFs automatically fail over to another port in the same broadcast domain in the event of a link failure. LIFs attempt to fail over to another port on the same controller if possible, or to an appropriate port on another controller, if necessary. Because each virtual LAN (VLAN) represents a separate L2 subnet, a storage broadcast domain is created for each VLAN.

By default, all network ports are included in the default broadcast domain. You should remove network ports used for data services (e3a, e3b, e5a, and e5b) from the default broadcast domain, leaving just the management network ports (e0M). To perform this task, run the following commands:

broadcast-domain remove-ports -broadcast-domain Default -ports ontap-01:e3a,ontap-01:e3b,ontap-01:e5a,ontap-01:e5b,ontap-02:e3a,ontap-02:e3b,ontap-02:e5a,ontap-02:e5b

### **Create Data Aggregates**

This solution was validated using the default aggregate configuration for the AFF A800 in which each controller hosts a single data aggregate created using 47 disk partitions. If the data aggregates were not created during initial cluster setup, run the following commands to create two data aggregates:

aggr create -aggregate n01\_data01 -node ontap-01 -diskcount 47 aggr create -aggregate  $n02$  data02 -node ontap-02 -diskcount 47

**Note:** ONTAP partitions each SSD into two small root partitions and two larger data partitions, with one of each allocated to each controller. The root partitions are used for the root aggregate for the controller node, and the larger partitions are used for data aggregates. Root aggregates are created automatically during initial setup, and one root partition is kept as a spare on each controller. When creating data aggregates, you should leave at least one data partition unused as a spare on each controller to provide redundancy in the event of a drive failure.

### **Create Interface Groups and Set the Maximum Transmission Unit (MTU)**

Interface groups are used to bond multiple storage system network ports together for bandwidth aggregation and fault tolerance. The interface groups shown in [Table 4](#page-10-0) were created on the storage system:

| <b>Controller</b><br><b>Name</b> | <b>Interface</b><br><b>Groups</b> | <b>Distribution Function</b> | <b>Mode</b>    | <b>MTU</b> | <b>Ports</b> |
|----------------------------------|-----------------------------------|------------------------------|----------------|------------|--------------|
| ontap-01                         | a11a                              | port ( $IP + L4$ port)       | multimode_lacp | 9000       | e3a,e5a      |
| ontap-01                         | a21a                              | port ( $IP + LA$ port)       | multimode lacp | 9000       | e3b,e5b      |
| ontap-02                         | a12a                              | port ( $IP + L4$ port)       | multimode lacp | 9000       | e3a,e5a      |
| ontap-02                         | a22a                              | port ( $IP + L4$ port)       | multimode lacp | 9000       | e3b,e5b      |

<span id="page-10-0"></span>**Table 4) NetApp A800 interface group configuration.**

Run the following commands to create the interface groups and configure the MTU:

```
ifgrp create -node ontap-01 -ifgrp a11a -distr-func port -mode multimode_lacp
ifgrp add-port -node ontap-01 -ifgrp a11a -port e3a
ifgrp add-port -node ontap-01 -ifgrp a11a -port e5a
ifgrp create -node ontap-01 -ifgrp a21a -distr-func port -mode multimode_lacp
ifgrp add-port -node ontap-01 -ifgrp a21a -port e3b
ifgrp add-port -node ontap-01 -ifgrp a21a -port e5b
ifgrp create -node ontap-02 -ifgrp a12a -distr-func port -mode multimode_lacp
ifgrp add-port -node ontap-02 -ifgrp a12a -port e3a
ifgrp add-port -node ontap-02 -ifgrp a12a -port e5a
ifgrp create -node ontap-02 -ifgrp a22a -distr-func port -mode multimode_lacp
ifgrp add-port -node ontap-02 -ifgrp a22a -port e3b
ifgrp add-port -node ontap-02 -ifgrp a22a -port e5b
network port modify -node ontap-01 -port a11a -mtu 9000
network port modify –node ontap-01 -port a21a –mtu 9000
network port modify –node ontap-02 -port a12a –mtu 9000
network port modify –node ontap-02 -port a22a –mtu 9000
```
### **Create Storage VLANs**

A single VLAN is used for storage connectivity to the hosts. This VLAN was created on each of the two interface groups on each controller, providing a total of four possible failover targets for each VLAN. You must set MTU on each VLAN in addition to the ports configured above. To configure the storage VLANs and set the MTU, run the following commands:

```
network port vlan create –node ontap-01 -vlan-name a11a-3111
network port vlan create –node ontap-01 -vlan-name a21a-3111
network port vlan create –node ontap-02 -vlan-name a12a-3111
network port vlan create –node ontap-02 -vlan-name a22a-3111
network port modify -node ontap-01 -port a11a-3111 -mtu 9000
network port modify -node ontap-01 -port a21a-3111 -mtu 9000
network port modify -node ontap-02 -port a12a-3111 -mtu 9000
network port modify -node ontap-02 -port a22a-3111 -mtu 9000
```
#### **Create/Modify Broadcast Domains**

To create broadcast domains for the newly created VLANs and assign the appropriate ports, run the following commands:

```
broadcast-domain create -broadcast-domain vlan3111 -mtu 9000
broadcast-domain add-ports -broadcast-domain vlan3111 -ports ontap-01:a11a-3111, ontap-01:a21a-
3111, ontap-02:a12a-3111, ontap-02:a22a-3111
```
#### **Create an SVM**

Data access for ONTAP systems is provided by a storage virtual machine (SVM). You must create a data SVM with the appropriate protocols before hosts can access the storage system. To create an SVM with the NFS protocol and enable access to the data aggregates, run the following commands:

```
vserver create -vserver data01 -rootvolume data01 rootvol -aggregate n01 data01 -rootvolume-
security-style unix
vserver modify -vserver data01 -aggr-list n01_data01,n02_data01 -allowed-protocols nfs
```
#### **Create an NFS Service**

For clients to access the storage system, a logical NFS server is created on the SVM. To enable maximum throughput, you should change the maximum transfer size from the default to 256k. To create the NFS service and configure the transfer size, run the following commands:

```
vserver nfs create -vserver data01 -access true -v3 enabled
set advanced
Warning: These advanced commands are potentially dangerous; use them only when directed to do so
by NetApp personnel.
Do you want to continue? {y|n}: y
nfs modify -vserver data01 -tcp-max-xfer-size 262144 -v3-64bit-identifiers enabled
```
### **Create LIFs**

LIFs are the IP addresses that client-servers use to mount NFS exports. For this solution, two LIFs are created on each interface group on each controller, providing eight discreet potential mount points leveraging all the available physical connections. To create the LIFs used in this solution, run the following commands:

```
network interface create -vserver data01 -lif data01-n01-a -role data -data-protocol nfs -home-
node ontap-01 -home-port a11a-3111 -address 192.168.0.101 -netmask 255.255.255.0 -status-admin up
network interface create -vserver data01 -lif data01-n01-b -role data -data-protocol nfs -home-
node ontap-01 -home-port a11a-3111 -address 192.168.0.102 -netmask 255.255.255.0 -status-admin up
network interface create -vserver data01 -lif data01-n01-c -role data -data-protocol nfs -home-
node ontap-01 -home-port a21a-3111 -address 192.168.0.103 -netmask 255.255.255.0 -status-admin up
network interface create -vserver data01 -lif data01-n01-d -role data -data-protocol nfs -home-
node ontap-01 -home-port a21a-3111 -address 192.168.0.104 -netmask 255.255.255.0 -status-admin up
```
network interface create -vserver data01 -lif data01-n02-a -role data -data-protocol nfs -homenode ontap-02 -home-port a12a-3111 -address 192.168.0.105 -netmask 255.255.255.0 -status-admin up network interface create -vserver data01 -lif data01-n02-b -role data -data-protocol nfs -homenode ontap-02 -home-port a12a-3111 -address 192.168.0.106 -netmask 255.255.255.0 -status-admin up network interface create -vserver data01 -lif data01-n02-c -role data -data-protocol nfs -homenode ontap-02 -home-port a22a-3111 -address 192.168.0.107 -netmask 255.255.255.0 -status-admin up network interface create -vserver data01 -lif data01-n02-d -role data -data-protocol nfs -homenode ontap-02 -home-port a22a-3111 -address 192.168.0.108 -netmask 255.255.255.0 -status-admin up

#### **Create a NetApp ONTAP FlexGroup Volume**

A single FlexGroup volume with eight constituents per node was created to support multi-file workloads. The FIO benchmarks used in this validation, as well as TensorFlow and most other ML/DL frameworks, typically use multiple data files to parallelize the data ingest process, and FlexGroup volumes were designed to maximize storage throughput for these workloads. This configuration can scale across multiple nodes by extending the FlexGroup volume to the new nodes, providing a single namespace up to the maximum size determined by the number and model of controllers in the cluster. To create the FlexGroup volume, run the following command:

volume create -vserver data01 -volume data\_flexgroup\_01 -auto-provision-as flexgroup -size 20TB space-guarantee none -junction-path /data\_flexgroup\_01

### **Create an Export Policy**

Export policies determine which client hosts can access the storage system. To configure an export policy to enable the DGX-1 servers to mount the dataset using NFS, run the following commands:

vserver export-policy rule create -vserver data01 -policyname default -protocol nfs -clientmatch 192.168.0.0/24 -rorule sys -rwrule sys -superuser sys

#### <span id="page-12-0"></span>**Network Switch Configuration**

Complete network switch installation and configuration of the Mellanox SN3700C switches used in this validation is beyond the scope of this document. To enable connectivity for the A800 storage system after the initial configuration is complete, you must configure the switches with two LACP LAG groups on each switch[. Table 5](#page-12-1) shows the required LAG group configuration to match the preceding storage system interface group configuration.

| <b>Switch</b><br><b>Name</b> | <b>LAG Name</b> | Load-<br><b>Balancing</b><br><b>Algorithm</b> | <b>Mode</b> | <b>MTU</b> | <b>Ports</b> |
|------------------------------|-----------------|-----------------------------------------------|-------------|------------|--------------|
| switch <sub>01</sub>         | storage one     | L <sub>4</sub> port                           | LACP        | 9000       | swp1,swp2    |
| switch <sub>01</sub>         | storage two     | L <sub>4</sub> port                           | LACP        | 9000       | swp11,swp12  |
| switch <sub>02</sub>         | storage one     | L <sub>4</sub> port                           | LACP        | 9000       | swp1,swp2    |
| switch <sub>01</sub>         | storage two     | L <sub>4</sub> port                           | LACP        | 9000       | swp11,swp12  |

<span id="page-12-1"></span>**Table 5) LAG group configuration for the A800 storage system interface group configuration.**

The following is an example of the network switch configuration commands for the storage network.

```
net del all
net add dns nameserver ipv4 10.150.224.204 vrf mgmt
net add time ntp server 0.cumulusnetworks.pool.ntp.org iburst
net add time ntp server 1.cumulusnetworks.pool.ntp.org iburst
net add time ntp server 2.cumulusnetworks.pool.ntp.org iburst
net add time ntp server 3.cumulusnetworks.pool.ntp.org iburst
net add time ntp source eth0
net add snmp-server listening-address localhost
net add routing defaults datacenter
net add routing log syslog informational
```

```
net add routing service integrated-vtysh-config
net add time zone Etc/UTC
net add interface swp1-32 breakout 1x
net add ptp global slave-only no
net add ptp global priority1 255
net add ptp global priority2 255
net add ptp global domain-number 0
net add ptp global logging-level 5
net add ptp global path-trace-enabled no
net add ptp global use-syslog yes
net add ptp global verbose no
net add ptp global summary-interval 0
net add ptp global time-stamping
net add bond bond_eight bond slaves swp31
net add bond bond_eleven bond slaves swp4
net add bond bond_fifteen bond slaves swp8
net add bond bond_five bond slaves swp28
net add bond bond_four bond slaves swp27
net add bond bond_fourteen bond slaves swp7
net add bond bond_nine bond slaves swp32
net add bond bond_seven bond slaves swp30
net add bond bond_seventeen bond slaves swp10
net add bond bond_six bond slaves swp29
net add bond bond_sixteen bond slaves swp9
net add bond bond_ten bond slaves swp3
net add bond bond_thirteen bond slaves swp6
net add bond bond_three bond slaves swp26
net add bond bond twelve bond slaves swp5
net add bond bond_two bond slaves swp25
net add bond peerlink bond slaves swp15,swp16,swp17,swp18
net add bond storage one bond slaves swp1, swp2
net add bond storage two bond slaves swp11, swp12
net add bond bond_eight clag id 8
net add bond bond_eleven clag id 11
net add bond bond_fifteen clag id 15
net add bond bond_five clag id 5
net add bond bond_four clag id 4
net add bond bond_fourteen clag id 14
net add bond bond_nine clag id 9
net add bond bond_seven clag id 7
net add bond bond_seventeen clag id 17
net add bond bond_six clag id 6
net add bond bond_sixteen clag id 16
net add bond bond_ten clag id 10
net add bond bond_thirteen clag id 13
net add bond bond_three clag id 3
net add bond bond_twelve clag id 12
net add bond bond_two clag id 2
net add bridge bridge ports 
bond eight,bond eleven,bond fifteen,bond five,bond four,bond fourteen,bond nine,bond seven,bond s
eventeen, bond six, bond sixteen, bond ten, bond thirteen, bond three, bond twelve, bond two, peerlink, st
orage_one, storage_two
net add bridge bridge vids 3000,3111-3112
net add bridge bridge vlan-aware
net add interface eth0 ip address 10.150.33.7/26
net add interface eth0 ip gateway 10.150.33.1
net add interface eth0 vrf mgmt
net add interface peerlink.4094 clag backup-ip 10.150.33.8
net add interface peerlink.4094 clag peer-ip linklocal
net add interface peerlink.4094 clag priority 1000
net add interface peerlink.4094 clag sys-mac 44:38:39:FF:07:07
net add interface swp1-32 link speed 100000
net add vrf mgmt ip address 127.0.0.1/8
net add vrf mgmt ipv6 address ::1/128
net add vrf mgmt vrf-table auto
net add hostname RL-SN37V-C23-U47
net add dot1x radius accounting-port 1813
net add dot1x eap-reauth-period 0
net add dot1x default-dacl-preauth-filename default_preauth_dacl.rules
net add dot1x radius authentication-port 1812
net add dot1x mab-activation-delay 30
```
net commit

### <span id="page-14-0"></span>**DGX A100 System Configuration**

Complete installation and configuration of DGX A100 systems is outside the scope of this document. To enable connectivity to the A800 storage system, two 100-GbE ports are configured as an LACP LAG group that includes the storage VLAN as well as management or other VLANs. The following is an example of the network interface configuration used in this validation:

```
# This file describes the network interfaces available on your system
# For more information, see netplan(5).
network:
   version: 2
  renderer: networkd
   ethernets:
    enp225s0f0:
      match:
        macaddress: 0c:42:a1:0a:2e:ba
      mtu: 9000
     enp225s0f1:
      match:
        macaddress: 0c:42:a1:0a:2e:bb
      mtu: 9000
     enp97s0f0:
      match:
        macaddress: 0c:42:a1:0a:35:fa
      mtu: 9000
     enp97s0f1:
      match:
        macaddress: 0c:42:a1:0a:35:fb
      mtu: 9000
   bonds:
     storage:
       mtu: 9000
       dhcp4: false
       dhcp6: false
       interfaces: [enp97s0f0, enp97s0f1, enp225s0f0, enp225s0f1]
       parameters:
        mode: 802.3ad
        mii-monitor-interval: 1
         transmit-hash-policy: layer3+4
   vlans:
     storage.3111:
       id: 3111
       link: storage
       addresses: [192.168.0.26/24]
       mtu: 9000
```
After network connectivity to the storage network is complete, you must mount the created NetApp volumes on each DGX A100 system. Several mount options are required on the host to achieve maximum performance. In addition, each DGX system uses a dedicated IP address to ensure optimal load balancing throughout the network. To mount the FlexGroup volume used for FIO benchmark testing, run the following commands:

• On DGX A100 system #1:

```
mount -o nvonnect=16,rsize=262144,wsize=262144 192.168.0.101:/data_flexgroup_01
```
• On DGX A100 system #2:

```
mount -o nvonnect=16,rsize=262144,wsize=262144 192.168.0.102:/data flexgroup 01
```
• On DGX A100 system #3:

mount -o nvonnect=16, rsize=262144, wsize=262144 192.168.0.103:/data flexgroup 01

• On DGX A100 system #4:

mount -o nvonnect=16,rsize=262144,wsize=262144 192.168.0.104:/data\_flexgroup\_01

- To mount the FlexVol origin and FlexCache volumes used in the MLPerf benchmark testing, run the following commands:
- On DGX A100 system #1:

```
mount -o nvonnect=16,rsize=262144,wsize=262144 192.168.0.101:/data_vol_01
```
• On DGX A100 system #2:

```
mount -o nvonnect=16,rsize=262144,wsize=262144 192.168.0.102:/data_vol_01
```
• On DGX A100 system #3:

```
mount -o nvonnect=16, rsize=262144, wsize=262144 192.168.0.103:/data_vol_01
```
• On DGX A100 system #4:

```
mount -o nvonnect=16,rsize=262144,wsize=262144 192.168.0.104:/data_vol_01
```
## **Solution Verification**

This solution was validated using both synthetic storage benchmarks and the MLPerf v0.7 training benchmark.

## <span id="page-15-1"></span>**FIO Storage Throughput Benchmark Test**

To perform the FIO throughput benchmark test, run the following commands to create the test files and perform I/O to them:

```
/usr/bin/fio --create_only=1 --rw=write --direct=1 --ioengine=posixaio -- iodepth=32 --
create_serialize=0 --fallocate=none --group_reporting=1 -- disable_lat=1 --disable_clat=1 --
disable slat=1 --startdelay=5 --ramp_time=3 --runtime=180 --time_based=1 --invalidate=1 --
blocksize=1024k -- size=4194304k --numjobs=120 --
directory=/mnt/fs_under_test/fiodir.20200629205829 /usr/bin/fio --rw=write --direct=1 --
ioengine=posixaio --iodepth=32 -- create serialize=0 --fallocate=none --group reporting=1 --
disable lat=1 -- disable clat=1 --disable slat=1 --startdelay=5 --ramp time=3 --runtime=180 - -
time based=1 --invalidate=1 --blocksize=1024k --size=4194304k --numjobs=120 --
directory=/mnt/fs_under_test/fiodir.20200629205829 /usr/bin/fio --rw=read --direct=1 --
ioengine=posixaio --iodepth=32 -- create serialize=0 --fallocate=none --group reporting=1 --
disable lat=1 -- disable clat=1 --disable slat=1 --startdelay=5 --ramp time=3 --runtime=180 - -
time based=1 --invalidate=1 --blocksize=1024k --size=4194304k --numjobs=120 --
directory=/mnt/fs_under_test/fiodir.20200629205829
```
## <span id="page-15-2"></span>**FIO Storage IOPS Benchmark Test**

To perform the FIO IOPs benchmark test, run the following commands:

```
/usr/bin/fio --create_only=1 --rw=write --direct=1 --ioengine=posixaio -- iodepth=32 --
create_serialize=0 --\overline{f}allocate=none --group_reporting=1 -- disable_lat=1 --disable_clat=1 --
disable slat=1 --startdelay=5 --ramp_time=3 --runtime=180 --time_based=1 --invalidate=1 --
blocksize=1024k -- size=4194304k --numjobs=180 --
directory=/mnt/fs_under_test/fiodir.20200629213502 /usr/bin/fio --rw=write --direct=1 --
ioengine=posixaio --iodepth=32 -- create_serialize=0 --fallocate=none --group_reporting=1 --
disable lat=1 -- disable_clat=1 --disable_slat=1 --startdelay=5 --ramp_time=3 --runtime=180 - -
time_based=1 --invalidate=1 --blocksize=4k --size=4194304k --numjobs=180 --
directory=/mnt/fs_under_test/fiodir.20200629213502 /usr/bin/fio --rw=read --direct=1 --
ioengine=posixaio --iodepth=32 -- create serialize=0 --fallocate=none --group reporting=1 --
disable lat=1 -- disable clat=1 --disable slat=1 --startdelay=5 --ramp time=3 --runtime=180 - -
time based=1 --invalidate=1 --blocksize=4k --size=4194304k --numjobs=180 --
directory=/mnt/fs_under_test/fiodir.20200629213502
```
## <span id="page-15-3"></span>**MLPerf v0.7 Benchmark test**

This test was performed according to the configuration defined in the MLPerf v0.7 benchmark specifications. Configuration of this benchmark is outside the scope of this document. For more information about using MLPerf to perform this and other DL benchmark tests, see [https://mlperf.org/training-overview.](https://mlperf.org/training-overview)

## <span id="page-16-0"></span>**Conclusion**

This document provides the storage implementation details for a high-performance ML/DL training infrastructure using NetApp AFF A800 storage systems and DGX A100 systems. The DGX A100 system is a next generation DL platform that requires equally advanced storage and data management capabilities. By combining DGX A100 with NetApp AFF systems, you can implement this verified architecture at almost any scale, from a single DGX A100 paired with an AFF A400 storage system up to, potentially, 96 DGX A100 systems on a 24-node AFF A800 cluster. Combined with the superior cloud integration and software-defined capabilities of NetApp ONTAP, AFF enables a full range of data pipelines that span the edge, the core, and the cloud for successful DL projects.

## <span id="page-16-1"></span>**Where to Find Additional Information**

To learn more about the information that is described in this document, review the following documents and/or websites:

NetApp AFF systems:

- AFF datasheet <https://www.netapp.com/us/media/ds-3582.pdf>
- NetApp FlashAdvantage for AFF <https://www.netapp.com/us/media/ds-3733.pdf>
- ONTAP 9.x documentation <http://mysupport.netapp.com/documentation/productlibrary/index.html?productID=62286>
- NetApp FlexGroup technical report <https://www.netapp.com/us/media/tr-4557.pdf>

NetApp Interoperability Matrix Tool (IMT):

• NetApp Interoperability Matrix Tool <http://support.netapp.com/matrix>

#### NetApp Trident:

- <https://netapp.io/persistent-storage-provisioner-for-kubernetes/>
- <https://netapp-trident.readthedocs.io/en/stable-v19.04/kubernetes/index.html>
- <https://github.com/NetApp/trident>

#### NVIDIA DGX A100 systems:

- NVIDIA DGX A100 systems <https://www.nvidia.com/en-us/data-center/dgx-a100/>
- NVIDIA A100 Tensor core GPU <https://www.nvidia.com/en-us/data-center/a100/>
- NVIDIA GPU Cloud <https://www.nvidia.com/en-us/gpu-cloud/>

NVIDIA Mellanox networking:

- NVIDIA Mellanox Spectrum SN3000 series switches <https://www.mellanox.com/products/ethernet-switches/sn3000>
- NVIDIA Mellanox Quantum QM8700 series InfiniBand (IB) switches <https://www.mellanox.com/products/infiniband-switches/QM8700>

Machine learning frameworks:

- TensorFlow: An Open-Source Machine Learning Framework for Everyone <https://www.tensorflow.org/>
- Horovod: Uber's Open-Source Distributed Deep Learning Framework for TensorFlow <https://eng.uber.com/horovod/>
- Enabling GPUs in the Container Runtime Ecosystem <https://devblogs.nvidia.com/gpu-containers-runtime/>

Dataset and benchmarks:

- ImageNet <http://www.image-net.org/>
- MLPerf training and inference benchmarks <https://mlperf.org/>

## <span id="page-17-0"></span>**Version History**

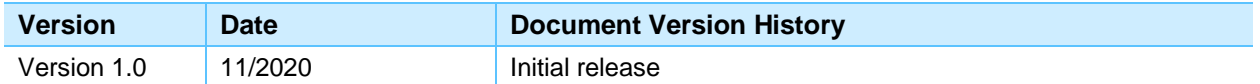

Refer to the [Interoperability Matrix Tool \(IMT\)](http://mysupport.netapp.com/matrix) on the NetApp Support site to validate that the exact product and feature versions described in this document are supported for your specific environment. The NetApp IMT defines the product components and versions that can be used to construct configurations that are supported by NetApp. Specific results depend on each customer's installation in accordance with published specifications.

#### **Copyright Information**

Copyright © 2020 NetApp, Inc. All Rights Reserved. Printed in the U.S. No part of this document covered by copyright may be reproduced in any form or by any means—graphic, electronic, or mechanical, including photocopying, recording, taping, or storage in an electronic retrieval system—without prior written permission of the copyright owner.

Software derived from copyrighted NetApp material is subject to the following license and disclaimer:

THIS SOFTWARE IS PROVIDED BY NETAPP "AS IS" AND WITHOUT ANY EXPRESS OR IMPLIED WARRANTIES, INCLUDING, BUT NOT LIMITED TO, THE IMPLIED WARRANTIES OF MERCHANTABILITY AND FITNESS FOR A PARTICULAR PURPOSE, WHICH ARE HEREBY DISCLAIMED. IN NO EVENT SHALL NETAPP BE LIABLE FOR ANY DIRECT, INDIRECT, INCIDENTAL, SPECIAL, EXEMPLARY, OR CONSEQUENTIAL DAMAGES (INCLUDING, BUT NOT LIMITED TO, PROCUREMENT OF SUBSTITUTE GOODS OR SERVICES; LOSS OF USE, DATA, OR PROFITS; OR BUSINESS INTERRUPTION) HOWEVER CAUSED AND ON ANY THEORY OF LIABILITY, WHETHER IN CONTRACT, STRICT LIABILITY, OR TORT (INCLUDING NEGLIGENCE OR OTHERWISE) ARISING IN ANY WAY OUT OF THE USE OF THIS SOFTWARE, EVEN IF ADVISED OF THE POSSIBILITY OF SUCH DAMAGE.

NetApp reserves the right to change any products described herein at any time, and without notice. NetApp assumes no responsibility or liability arising from the use of products described herein, except as expressly agreed to in writing by NetApp. The use or purchase of this product does not convey a license under any patent rights, trademark rights, or any other intellectual property rights of NetApp.

The product described in this manual may be protected by one or more U.S. patents, foreign patents, or pending applications.

Data contained herein pertains to a commercial item (as defined in FAR 2.101) and is proprietary to NetApp, Inc. The U.S. Government has a non-exclusive, non-transferrable, non-sublicensable, worldwide, limited irrevocable license to use the Data only in connection with and in support of the U.S. Government contract under which the Data was delivered. Except as provided herein, the Data may not be used, disclosed, reproduced, modified, performed, or displayed without the prior written approval of NetApp, Inc. United States Government license rights for the Department of Defense are limited to those rights identified in DFARS clause 252.227-7015(b).

#### **Trademark Information**

NETAPP, the NETAPP logo, and the marks listed at<http://www.netapp.com/TM> are trademarks of NetApp, Inc. Other company and product names may be trademarks of their respective owners.

NVA-1151-DEPLOY-1120